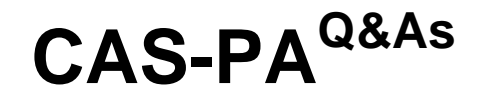

Certified Application Specialist – Performance Analytics

### **Pass ServiceNow CAS-PA Exam with 100% Guarantee**

Free Download Real Questions & Answers **PDF** and **VCE** file from:

**https://www.leads4pass.com/cas-pa.html**

### 100% Passing Guarantee 100% Money Back Assurance

Following Questions and Answers are all new published by ServiceNow Official Exam Center

**63 Instant Download After Purchase** 

**@ 100% Money Back Guarantee** 

365 Days Free Update

**Leads4Pass** 

800,000+ Satisfied Customers

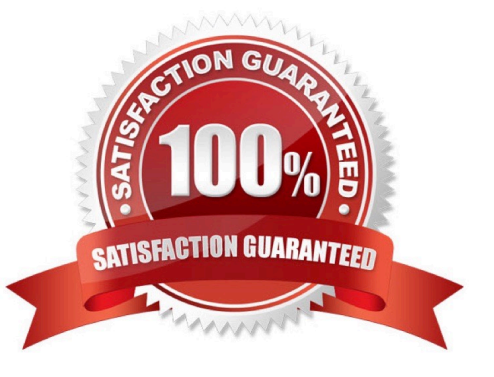

# **Leads4Pass**

#### **QUESTION 1**

Which of the following visualisation types allow you to add multiple data sources of the same type in the UI Builder? (Choose two.)

- A. Single Score
- B. Time Series
- C. Pie and donuts
- D. Bars
- Correct Answer: BC

You can add multiple data sources of the same type for time series (including Area, Column, Line, Stepline, and Spline) and bar (including Horizontal bar and Vertical bar) visualisations.

Reference:https://docs.servicenow.com/bundle/quebec-servicenow-platform/page/use/par- for-workspace/concept/timeseries-visualizations.html

#### **QUESTION 2**

What \\'related lists\\' are available on the formula indicator form? (Choose three.)

- A. Targets
- B. Contributing Indicators
- C. Breakdowns
- D. Signals

Correct Answer: ABC

Here are the available related lists on the baseline configuration when navigating to the Formula Indicators form: Breakdowns, Contributing Indicators, Time series exclusions, Targets, Thresholds, and Diagnostic Results.

`Signals\\' is not an out-of-the-box related list on the Formula Indicators form. Use the Contributing indicators related list to navigate to the indicators used in the formula or their indicator sources. If you include another formula indicator in the

formula, both that indicator and its contributing indicators are listed.

Reference:https://docs.servicenow.com/bundle/quebec-now- intelligence/page/use/performanceanalytics/task/t\_CreateAFormulaIndicator.html

#### **QUESTION 3**

How should an admin activate the KPI Signals?

A. Raise a ServiceNow Support (HI) request

## **Leads4Pass**

- B. Request from the ServiceNow Store
- C. It is active by default
- D. Activate the sn-kpi-signals plugin
- Correct Answer: C

You no longer have to activate the KPI Signals (com.snc.pa.kpi\_signals) plugin. It is active by default.

If you do not want this feature, request a Now Platform administrator to set the property com.snc.pa.activate\_kpi\_signals to false. Because this property does not exist by default, the administrator must add it.

If you reactivate KPI Signals, signal detection resumes from the time you originally deactivated the feature, not from the time you reactivated it.

Reference:https://docs.servicenow.com/bundle/quebec-now-intelligence/page/use/par-for- workspace/concept/processbehavior-charts-for-kpis.html

#### **QUESTION 4**

What related list in the formula indicator record is used to navigate to the indicators used in the formula or to their indicator sources?

- A. Breakdowns
- B. Contributing Indicators
- C. Indicator Groups
- D. Managed Sources

Correct Answer: B

Formula indicator records now include a \\'Contributing indicators\\' related list. Use this list to navigate to the indicators used in the formula or their indicator sources. If you include another formula indicator in the formula, both that indicator and its contributing indicators are listed.

Reference:https://docs.servicenow.com/bundle/quebec-now- intelligence/page/use/performanceanalytics/task/t\_CreateAFormulaIndicator.html

#### **QUESTION 5**

Which of the following data update settings for single score visualisations shows the timestamp of when the score was last updated?

- A. Show score update time
- B. Real time update
- C. Background refresh interval (minutes)
- D. Follow filters

## **Leads4Pass**

Correct Answer: A

`Show score update time\\' shows the timestamp of when the score was last updated. `Follow filters\\' set for a workspace page. When enabled, the visualisation displays on a workspace with the filters set by the page. Toggle off to disable a

visualisation from accepting any filter input.

`Background refresh interval (minutes)\\' shows how often, in minutes, the landing page refreshes the visualisation if you have navigated away from it.

`Real time update\\' updates score in real-time.

Reference:https://docs.servicenow.com/bundle/quebec-servicenow-platform/page/use/par- forworkspace/concept/single-score.html

[CAS-PA PDF Dumps](https://www.leads4pass.com/cas-pa.html) [CAS-PA Study Guide](https://www.leads4pass.com/cas-pa.html) [CAS-PA Braindumps](https://www.leads4pass.com/cas-pa.html)